# **ИНТЕЛЛЕКТУАЛЬНЫЙ ПОТЕНЦИАЛ ВУЗОВ – НА РАЗВИТИЕ ДАЛЬНЕВОСТОЧНОГО РЕГИОНА РОССИИ И СТРАН АТР**

Материалы ХХIV международной научно-практической конференции студентов, аспирантов и молодых ученых 26–28 апреля 2022 г.

Под общей редакцией д-ра экон. наук Т.В. Терентьевой

Электронное научное издание

Владивосток Издательство ВГУЭС 2022

УДК 378.4 ББК 74.584(255)я431 И73

**Интеллектуальный потенциал вузов – на развитие Дальне-**И73 **восточного региона России и стран АТР :** материалы ХХIV международной науч.-практ. конф. студентов, аспирантов и молодых ученых (г. Владивосток, 26–28 апреля 2022 г.) / под общ. ред. д-ра экон. наук Т.В. Терентьевой ; Владивостокский государственный университет экономики и сервиса; Электрон. текст. дан. (1 файл: 44,5 МБ). – Владивосток: Изд-во ВГУЭС, 2022. – 1 электрон., опт. диск (CD-ROM). – Систем. требования: Intel Pentium (или аналогичный процессор других производителей), 500 МГц; 512 Мб оперативной памяти; видеокарта SVGA, 1280×1024 High Color (32 bit); 5 Мб свободного дискового пространства; операц. система Windows ХР и выше; Acrobat Reader, Foxit Reader либо любой другой их аналог. – Владивосток: Изд-во ВГУЭС, 2022.

ISBN 978-5-9736-0675-6

Включены материалы XXIV международной научно-практической конференции студентов, аспирантов и молодых ученых «Интеллектуальный потенциал вузов – на развитие Дальневосточного региона России и стран Азиатско-Тихоокеанского региона», состоявшейся во Владивостокском государственном университете экономики и сервиса (г. Владивосток, 26–28 апреля 2022 г.).

> УДК 378.4 ББК 74.584(255)я431

Электронное учебное издание

Минимальные системные требования:

Компьютер: Pentium 3 и выше, 500 МГц; 512 Мб на жестком диске; видеокарта SVGA, 1280×1024 High Color (32 bit); привод CD-ROM. Операционная система: Windows ХР/7/8.

Программное обеспечение: Internet Explorer 8 и выше или другой браузер; Acrobat Reader, Foxit Reader либо любой другой их аналог.

ISBN 978-5-9736-0675-6

 $\overline{a}$ 

© ФГБОУ ВО «Владивостокский государственный университет экономики и сервиса», оформление, 2022 Под общей редакцией д-ра экон. наук Т.В. Терентьевой Компьютерная верстка М.А. Портновой

Владивостокский государственный университет экономики и сервиса

690014, г. Владивосток, ул. Гоголя, 41 Тел./факс: (423)240-40-54 Объем 44,5 МБ Усл.-печ. л.

Подписано к использованию 27 августа 2022 г. Праж 300 (I –25) экз.

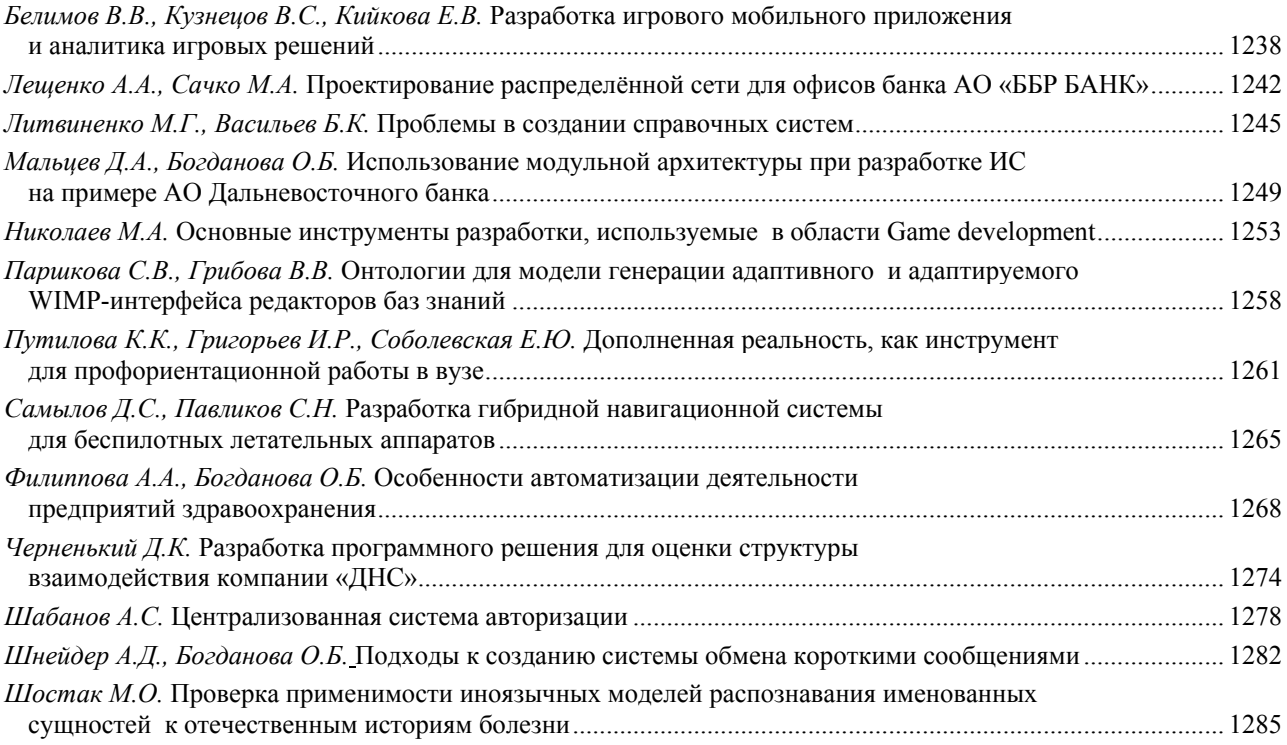

## **Секция. ИНФОРМАТИЗАЦИЯ НА ПРЕДПРИЯТИЯХ ДАЛЬНЕВОСТОЧНОГО ФЕДЕРАЛЬНОГО ОКРУГА**

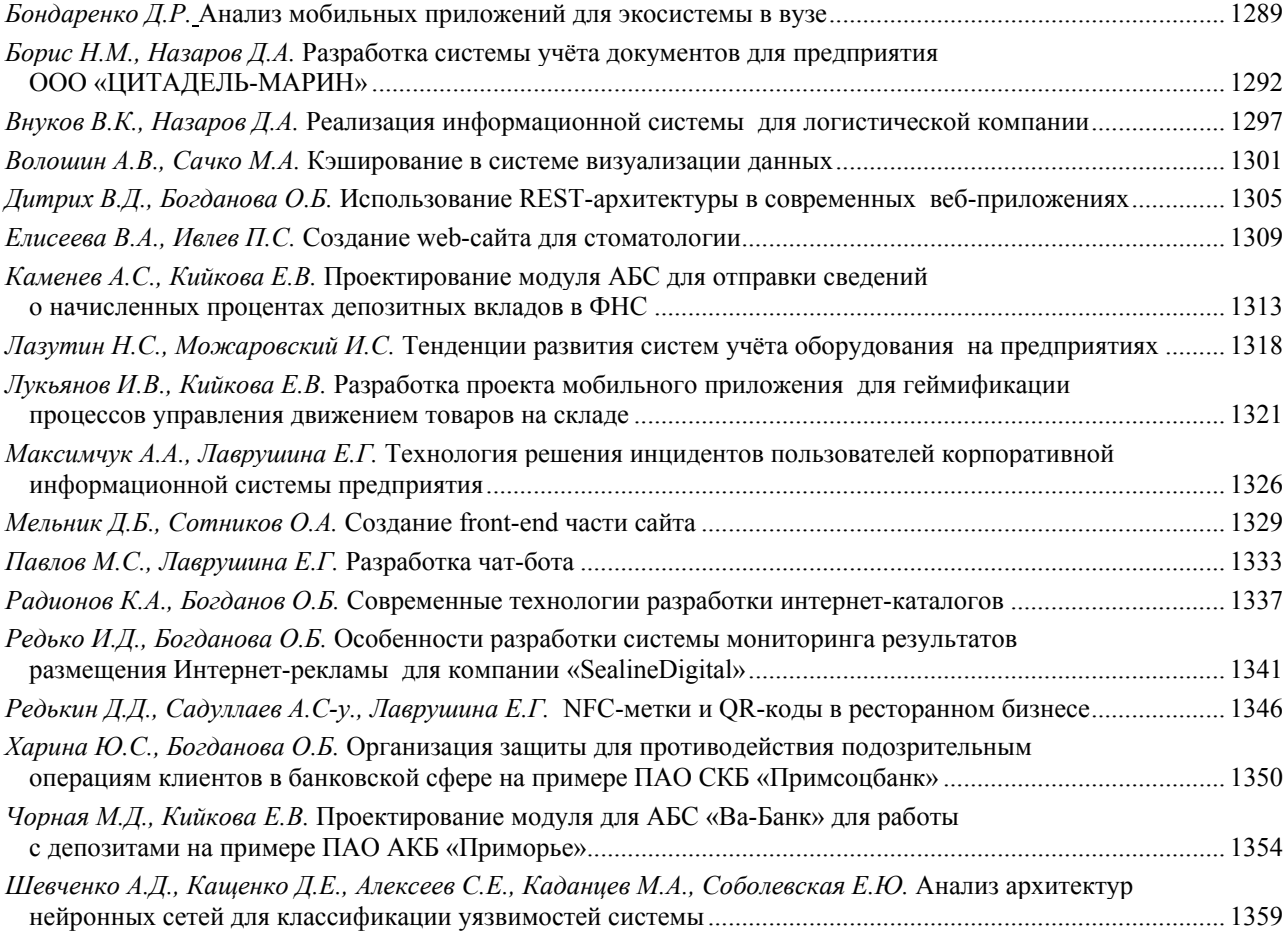

## **Секция. ЭЛЕКТРОННЫЕ ТЕХНОЛОГИИ И СИСТЕМЫ**

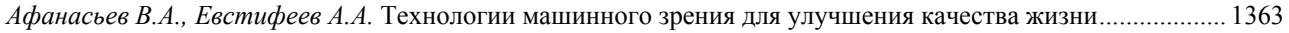

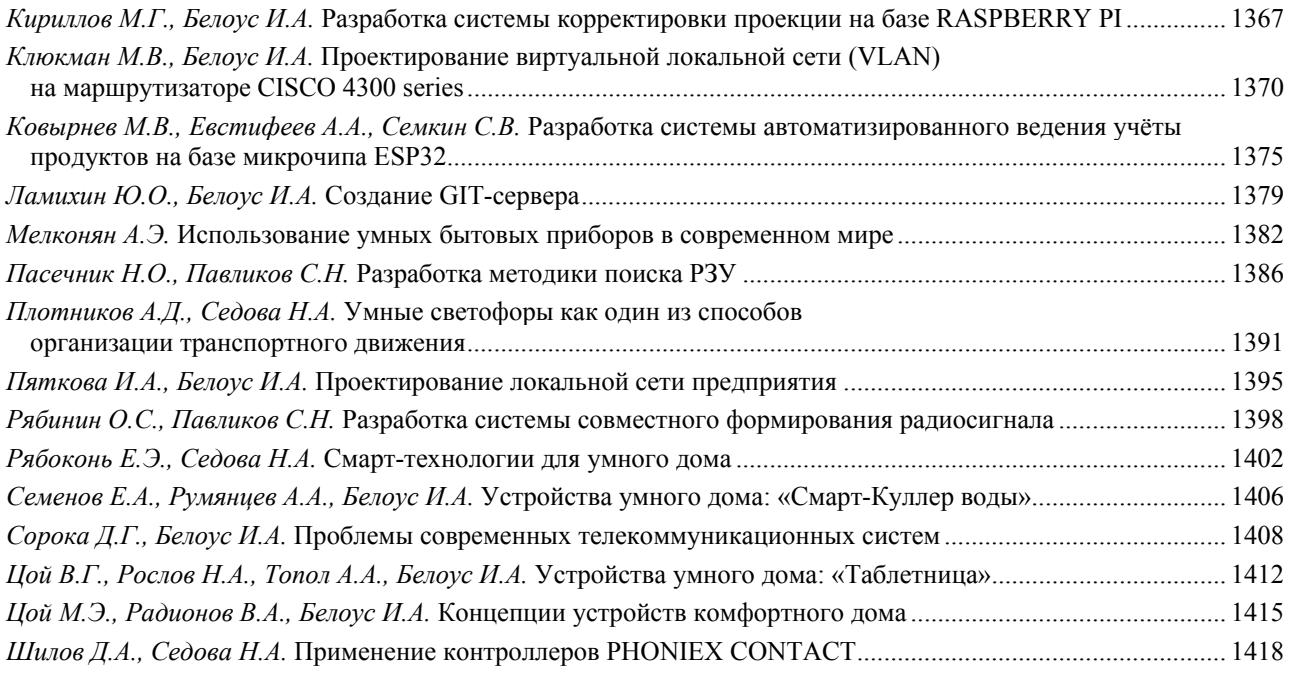

#### **Секция. ОКНО В ЦИФРОВОЙ МИР ИНФОРМАЦИОННОГО ОБЩЕСТВА**

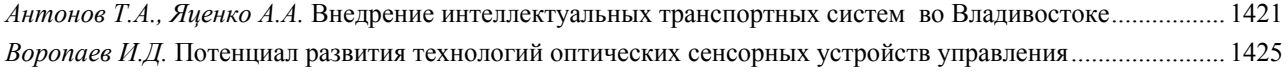

#### **Секция. ФИЗИЧЕСКАЯ КУЛЬТУРА, СПОРТ И ЗДОРОВЬЕ: КОНЦЕПЦИИ, ИННОВАЦИИ, ТЕХНОЛОГИИ**

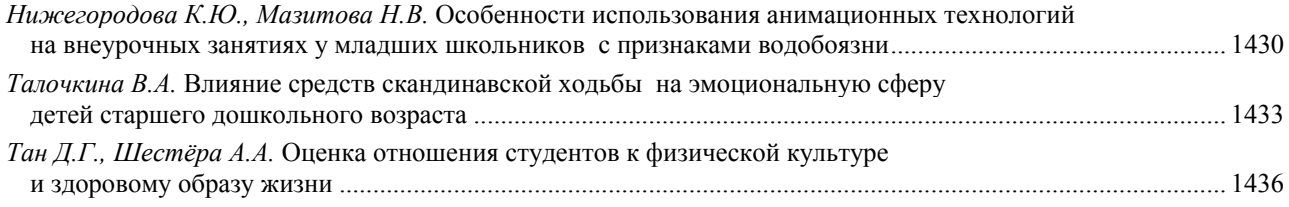

#### **Секция. ФИЗИЧЕСКАЯ КУЛЬТУРА И СПОРТ – НОРМА СОВРЕМЕННОЙ ЖИЗНИ**

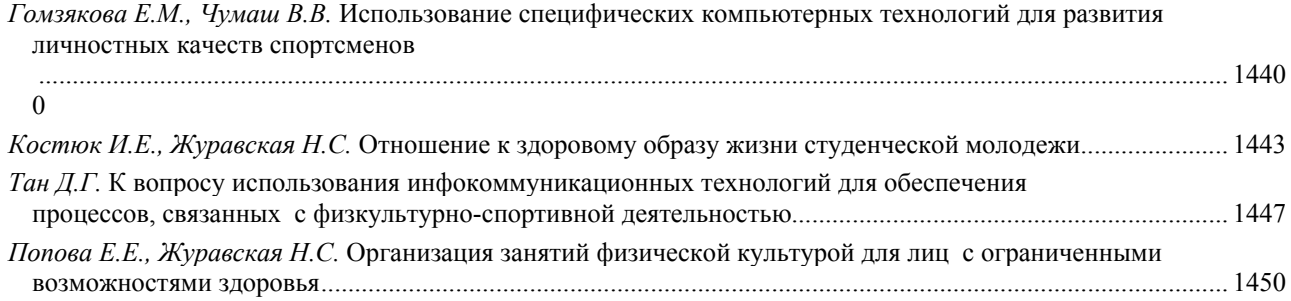

#### **Секция. ТРАНСФОРМАЦИЯ СОВРЕМЕННЫХ МАСС-МЕДИА В ЦИФРОВУЮ ЭРУ**

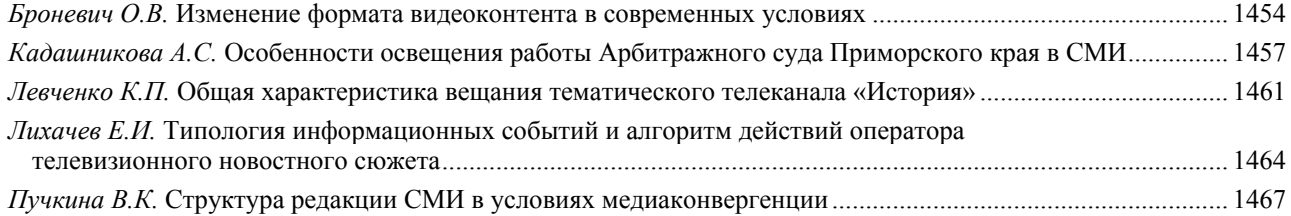

## **Секция. РОЛЬ СОЦИОКУЛЬТУРНОГО СЕРВИСА В СОРЕМЕННОМ МИРЕ**

## СОЗДАНИЕ GIT-СЕРВЕРА

### Ю.О. Ламихин бакалавр И.А. Белоус доцент

#### Владивостокский государственный университет экономики и сервиса Владивосток. Россия

Данная статья посвяшена теоретической части разработки Git-сервера. Актуальность данной работы очевидна, если учесть, что любая команда или предприятие использует файлы для разработки, учета, или контроля. Для безопасности информации, отслеживания её изменений, а также для модернизации процесса разработки использование системы контроля версий файлов Git является одним из лучших решений.

Ключевые слова: система контроля версий, git, сеть

## **CREATING A GIT SERVER**

This article is devoted to the theoretical part of Git server development. The relevance of this work is obvious when you consider that any team or enterprise uses files for development, accounting, or control. For the security of information, tracking its changes, as well as for the modernization of the development process, using the Git file version control system is one of the best solutions.

**Keywords:** version control system, git, network.

Системы контроля версий - важный инструмент для работы над проектами. Их пользу невозможно переоценить по причине выполнения таких важных задач как:

- 1. Возвращение файлов к состоянию до изменений
- 2. Возврат проекта к исходному состоянию
- 3. Отслеживание и предоставление информации об изменениях
- 4. Отслеживание и предоставление информации о людях, которые изменяли документ
- 5. Хранение всех версий проекта

Системы, которые осуществляют контроль версий файлов бывают трех видов: локальные, централизованные и распределенные. Каждый из видов имеет свой набор функций, для решения конкретных задач.

Локальные системы контроля версий предназначены для работы внутри одной файловой системы и главным недостатком является невозможность производить контроль версий в групповых проектах, если только групповой проект не выполняется на одном и том же компьютере. Так же следует отметить, что, если будет повреждена файловая система или устройство для работы с ней, то есть риск потерять весь прогресс. Однако преимущество определяется в скорости, простоте пользования и предотвращению ошибок.

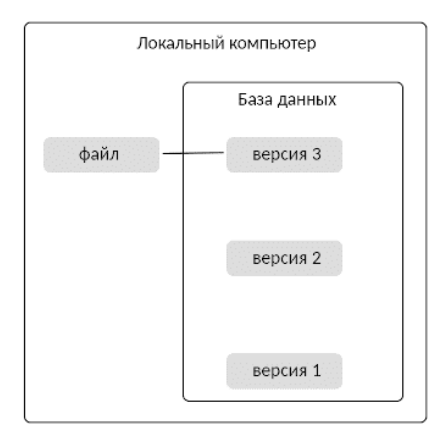

Рис. 1. Локальный контроль версий

Так как локальные системы контроля версий файлов не позволяют отслеживать групповые проекты, то для решения данной проблемы были придуманы централизованные системы контроля версий файлов. Данные, находящиеся под версионным контролем хранятся на сервере, к которому участники проекта подключаются удаленно и работают с файлами, которые хранятся на сервере. Пусть была решена главная проблема, а именно, версионный контроль групповых проектов, данный метод имеет большой недостаток в том, что обмен данными клиента и хоста требует больше времени, чем при локальном методе, а также при потере связи с сервером нет возможности работать над проектом. Сохраняется опасность того, что данные хранятся в одном месте и есть риск потерять всю информацию с сервера.

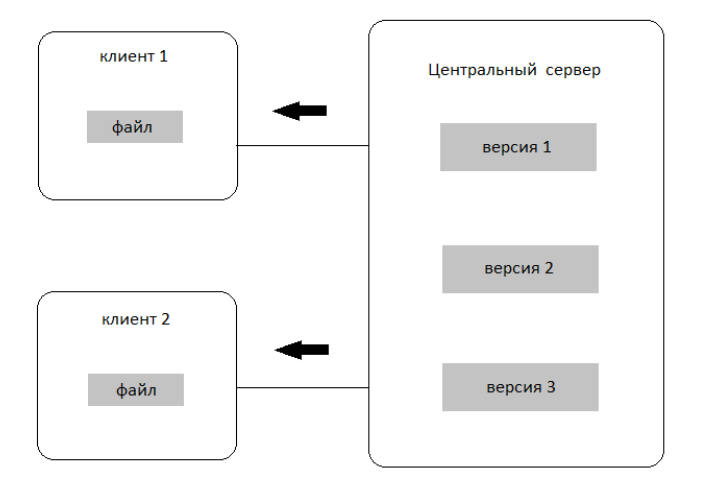

Рис. 2. Централизованный контроль версий

Распределенные системы контроля версий файлов являются идеальным решением для работы с групповыми проектами так, как файлы, которые находятся под версионным контролем на сервере клонируются клиентом в его файловую систему, создавая тем самым backup-файл, который можно использовать для восстановления данных, что говорит, что каждый участник проекта будет иметь копию проекта на своем компьютере. Так как хранилища данных находятся в файловой системе пользователя, то ему не требуется постоянное подключение к серверу и скорость обработки будет как у локальных систем контроля версий, а после работы останется только подтвердить изменения, что решает ряд проблем версионного контроля:

- 1. Возможность вести контроль версий в групповых проектах
- 2. Привести к минимуму риск потерять данные проекта по техническим причинам
- 3. Быстродействие и независимость от работы сервера.

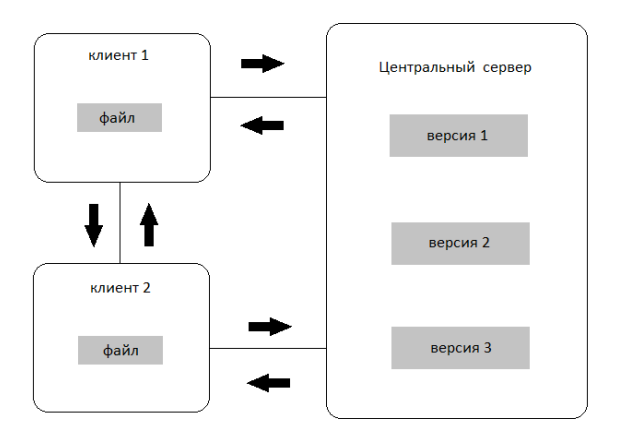

Рис. 3. Распределенная система контроля версий

Система контроля версий файлов Git относится к распределенным системам и навыки настройки версионного контроля с помощью данной программы необходимы для налаживания быстродействия и удобства обмена данными проектных групп.

Для того, чтобы начать работу с Git можно использовать два способа:

Использовать каталог в системе, который не отслеживается Git и превратить его в репозиторий Git.

Клонировать репозиторий, который уже существует.

В первом случае необходимо перейти в тот каталог, который будет использоваться как хранилище Git и выполнить команду git init, которая создаст внутри каталога подкаталог с названием git. в данный момент файлы внутри каталога ещё не находятся под версионным контролем, в отличие от каталога. Файлы будут отслеживаться Git после того как будут прописаны команды git add, внесены изменения в файл и после выполнен команды git commit.

Для второго случая необходимо воспользоваться командой git clone и указать путь откуда нужно клонировать существующий репозиторий.

После создания репозитория, чтобы поместить его на сервер необходимо экспортировать его в новый репозиторий без рабочего каталога. Это можно сделать с помощью команд git clone с параметром -- bare. Например:

git clone --bare my\_project my\_project.git

Cloning into bare repository 'my project.git'...

done.

Получим копию данных из каталога Git в каталоге my project.git

После получения «голого» каталога, переместить его на существующий сервер необходимо выбрать один из четырех поддерживаемых каталогов git. Это локальный, http, ssh, git. Приеду пример на по протоколу ssh. Разместить репозитории Git на сервере по пути /sry/git с помошью ssh можно командой:

scp-r my project.git user@git.example.com:/srv/git, где:

my project.git - созданный нами «голый» репозиторий

user@git.example.com - путь подключения ssh, где user - название пользователя и git.example.com - наименование сервера, на котором будет создано хранилище git.

После этого этапа git-сервер уже создан, но необходимо настроить права пользователям на чтение и запись. Для осуществления этого есть да способа:

Прописать каждому пользователю права отдельно, используя такие команды как adduser или useradd и задать пароли.

Создать пользователя git и попросить каждого из участников прислать открытые ключи, которые нужно сохранить в каталоге  $\sim$ /.ssh/authorized keys в домашнем каталоге пользователя git. После этого каждый, кто прислал ключ может авторизоваться под пользователем git.

Как итог, на сервере была введена система контроля версий файлов Git, настроен протокол подключения к нему и назначены права доступа к git-репозиторию, что позволит вести команде проект с большей продуктивностью и с уменьшением затрат времени на самостоятельное контролирование прогресса проекта, а также увеличит коммуникабельность и обмен изменениями, и к тому же снизит риск потери прогресса в случае фатальной ошибки, так как у каждого пользователя будет копия данных, которые можно использовать для восстановления.

2. О контроле версий. - Текст: электронный. - URL:https://habr.com/ru/company/otus/blog/521290

<sup>1.</sup> Скотт Чакон книга Pro Git. - Текст: электронный. - URL: https://git-scm.com/book/ru